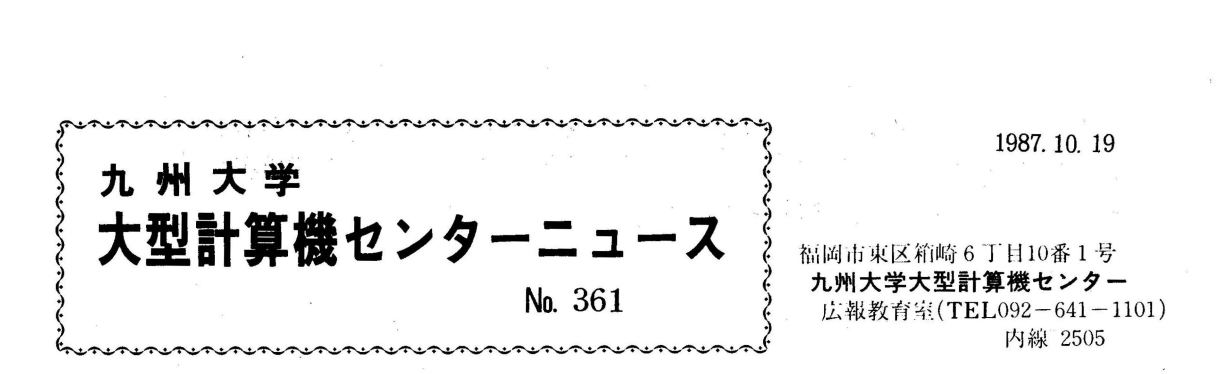

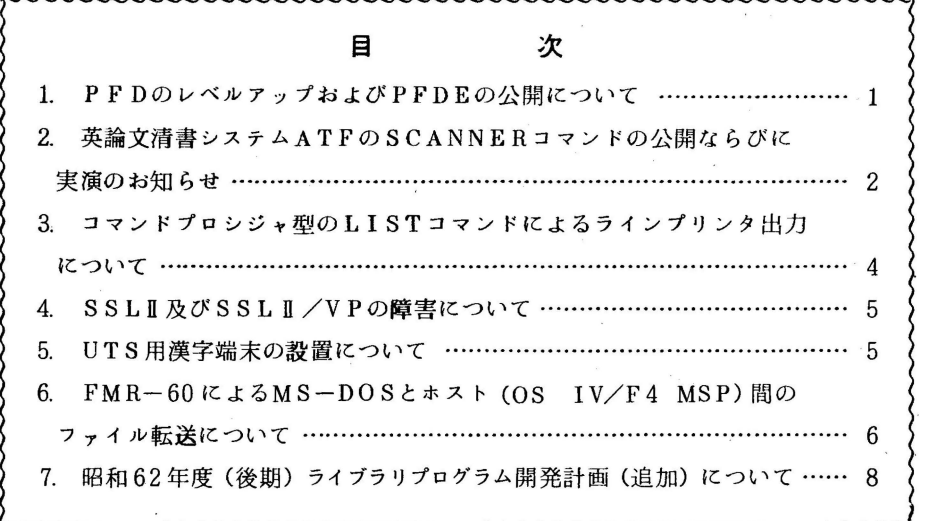

1. PFDのレベルアップおよび PFDEの公開について

10 26日(月)より,標記システムをレベルアップ (Vl0/L30)します.これに伴い,以下 のような機能が追加されます.詳細については,マニュアル(1]を参照して下さい.

- a. UNDOコマンドにより,更新した内容を更新前に戻すことができる.この場合, RECOVERYコマンドを先に入力しておく必要がある.
- b. データセットの編集を終了せずに, EDITコマンドにより他のデータセットの編集が できる.
- c. LCHANGE, LFINDコマンド等の論理式で変更·検索が行える.
- d. 画面分割時,両画面がEDITデータ表示画面である場合に,一方の画面から他方の画面へ の行の複写が行える (CE,AE, BE行コマンド).
- e. 複写元一箇所に対し複写先を複数指定できる(CP行コマンド).
- f. 行の併合が行える (CS, CT , MS , MT行コマンド).
- g. FINDコマンドで,行にまたがる文字列検索ができる (OLオペランド).

 $-1-$ 

また, PFDEは利用者が所有しているデータセットをメニュー形式で統合管理するシス テムです. 詳細については,マニュアル[1]を参照して下さい. 次に, PFDE起動のための PFDEコマンドについて説明します.

1)入力形式

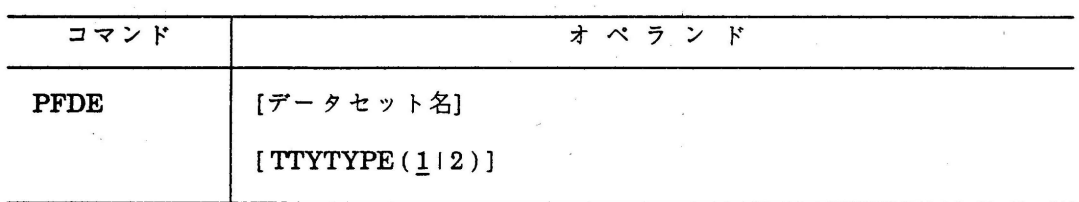

2)オペランドの説明

- データセット名: 表示対象とするデータセット名を指定する.このデータセット名に は,..FORT77やABC..のようなワイルドカード文字も指定できる. このオペランドを省略すると,全データセットの一覧が表示される.
- TI'YTYPE : TTY型端末から利用する時指定する.1 はF9410/9430 系端末か, また は,それと同等のエミュレータをもつ端末の時指定する. 2は FM7/8 /11系端末の時指定する

### 参考文献

1. 計算機マニュアル, FACOM OS/IV MSP PFD使用手引書 プログラム開発機能編 V10用(78SP-3101-4),富士通(株).

(ライプラリ室電(内) 2508)

2. 英論文清書システムATFのSCANNERコマンドの公開ならびに実演のお知らせ

イメージスキャナを使用してATFの清書文書中にイメージデータを取り込むことが できるようになりましたのでお知らせします 使用法は次のとおりです.

1) ATFを起動する.

2) SCANNERコマンドでイメージデータを図版データセットに読み込む.

3)ATFテキスト中に @IP命令で図版データセット名を指定する.

4) NLPコマンドで日本語ラインプリンタに,あるいはIDPコマンドでディスプレイに 清書出力する.

詳細については,マニュアル[1, 2]およぴイメージスキャナに付設の資料を参照して下 さい.

$$
-2-
$$

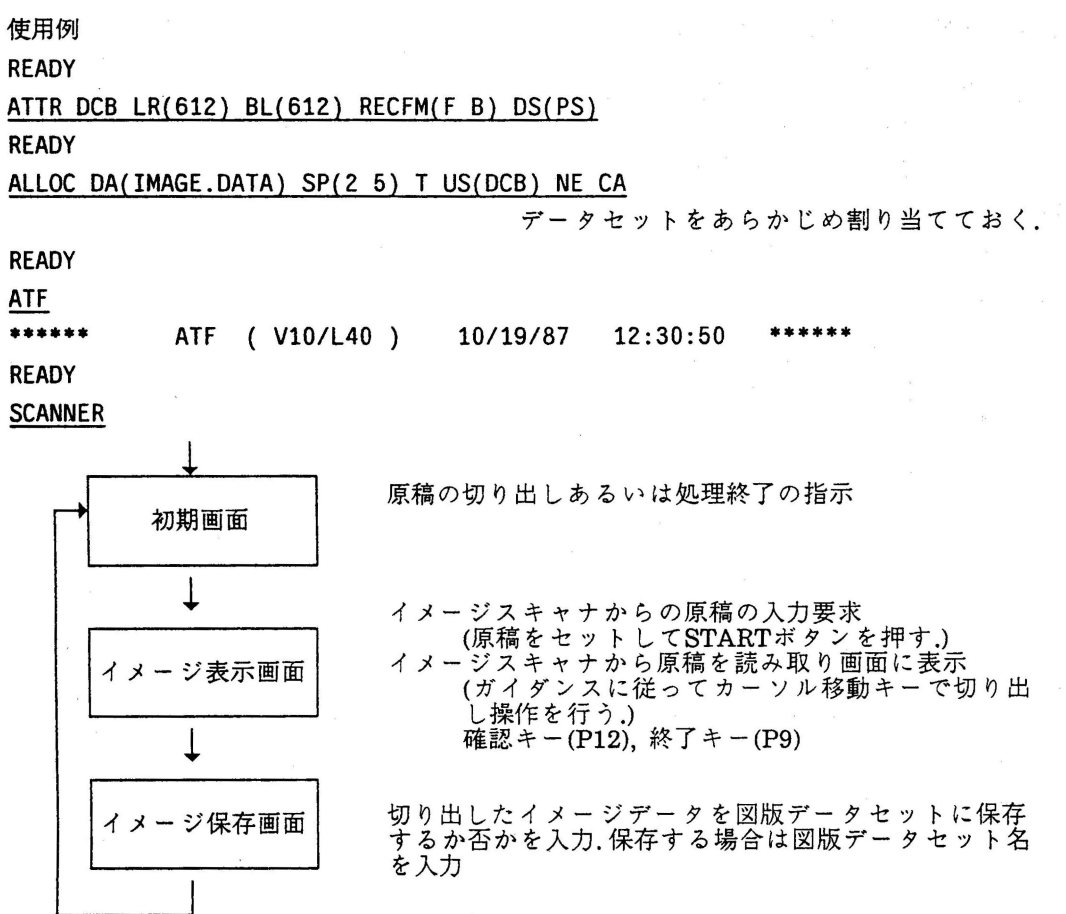

なお,下記のとおりイメージスキャナ利用の実演を行いますのでご参加下さい.

記

10 29日(木) 10時 ~11時, 14時 ~15

参考文献

1. 計算機マニュアル FACOM ATF解説書(9980-7260-3),富士通(株)

2. 計算機マニュアル FACOM OSIV/F4 ATF使用手引書(788P-7270-3),富士通(株).

(ライプラリ室(内) 2508)

 $-3-$ 

3. コマンドプロシジャ型のLISTコマンドによるラインプリンタ出力について

先にセンターニュース No.359でお知らせしましたように,本センターのNLP出力では UCSおよびFCBの選択が自由に行えます. そこで、それらの指定を可能にしたコマンドプ ロシジャ型のLISTコマンドを用意しましたのでお知らせします.このLISTコマンドは, 標準のプロセッサ型のLISTコマンドと同名のため、コマンドの先頭に"%"を付加してくだ さい.これによりコマンドプロシジャ型のLISTコマンドが起動されます.

1)入力形式

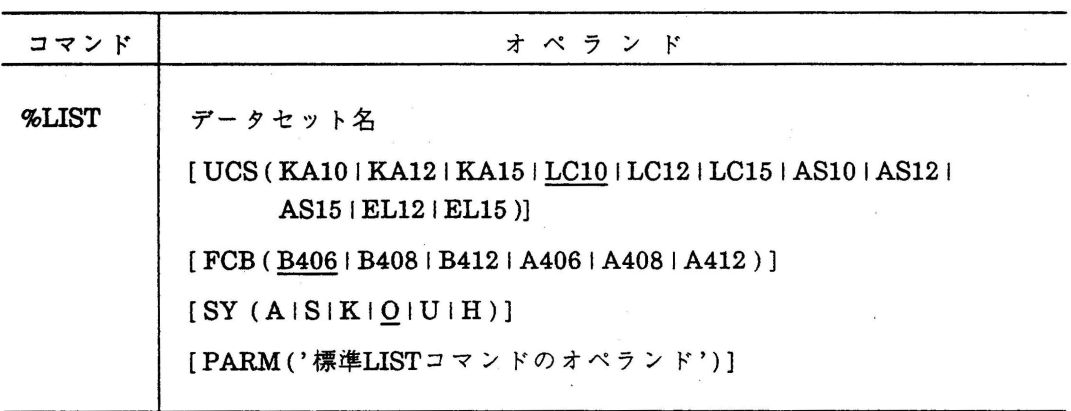

2)オペランドの説明

- UCS : 文字セットと文字の大きさ(CPI)を指定する.センターニュースNo.359を 参照してください.
	- FCB : 印刷可能行数(LP!)を指定する.センターニュース No.359を参照してくださ  $\mathsf{V}^{\mathsf{a}}$ .

SY : 出カクラスを指定する.

PARM : NONUM, NOTITLE等の標準LISTコマンドのオペランドを指定する.

#### 3)使用例

¾LIST TEST.C UCS(AS10} PARM('NONUM,NOTITLE')

## 参考文献

1. A4版高速NLPのサービス開始について,九大大型計算機センターニュース, No.359.

(ライプラリ室 電(内) 2508)

4. SSLII及びSSLII /VPの障害について

SSLII及ぴSSLIINPに,下記に示す障害があったことが判明しました. 結果に疑問のある場合は,ライプラリ室(内線2508)にお申し出ください.

#### 1. 障害現象

SSLII及ぴSSLIINPの固有値解法のうち,以下のルーチンで固有値・固有ベクトルが正しく求めら れない場合がある.

BSCT1,DBSCT1 実対称3重対角行列の固有値(バイセクション法)

TEIG2,DTEIG2 実対称3重対角行列の固有値及び固有ベクトル(バイセクション法,逆反復法)

SEIG2,DSEIG2 実対称行列の固有値及ぴ固有ベクトル(バイセクション法.逆反復法)

GSEG2,DGSEG2 実対称行列の一般固有値及ぴ固有ベクトル(バイセクション法,逆反復法)

HEIG2,DHEIG2 エルミート行列の固有値及ぴ固有ベクトル(パイセクション法,逆反復法) (詳細)

指定されたm個の固有値が全て求まらず,固有値が未定義(値がセットされない)になる.又は, 多重固有値の個数が正しくない.

#### 2. 発生条件

障害は,下記条件を満たす場合に,入カデータ(行列の値)に依存してまれに発生する. ① 行列が直和分解できる時,かつ,

② 求める固有値がゲルシュゴリンの定理に基づく根の存在範囲の上限/下限に等しいか近接してい る時.又は,求めるm番目の固有値が重根の時.

なお.この障害は 10 8日に修正されています.

(ライゾラリ室電(内) 2508)

#### 5. UTS用漢字端末の設置について

UTS用漢字端末として, CIT482G(伊藤忠エレクトロニクス(株)製)3台を本センター 2階デバック室 に設置しました.端末タイプはvtlOOを使用してください.画面エデイタはvi,jvi等が使用できます. この端末は漢字の入出力を行うことができ,シフトJIS漢字コードをサポートしています. shift + PF1キーを押下することにより漢字入力モードになります. 漢字入力モードでは連文節変換による漢 字入力が可能です.使用法の詳細については,端末横の使用手引書をご覧ください.

(第一業務掛電(内) 2517)

6. FMR-60によるMS-DOSとホスト (OS IV/F4 MSP)間のファイル転送について MS-DOSファイルとホストデータセット間でのファイル転送が, FMR-60端末で利用できる ようになりました.ここでは,その利用法について説明します.

1. センター2階に設置しているFMRー印漏末より TSSセションの開設を行う.

LOGON TSS 1-fid/パスワード

**READY** 

2.MS-DOSファイルをデータセットに転送

2.1ファイル転送(送信)用のTSSJマンけを入力する.

FEXPORT データセット名 または, FEXPORT データセット名 REPLACE 新規テッセットの場合

既存テークセットの場合

2.2 送信するファイル形式を問い合わせてくる.

くく ファイルの送信 >> ホストにファイルを送信します. パラメータリストを指定する場合は,ファイル名と識別名を入力して下さい. パラメータリスト.ファイル名=> パラメータリスト識別名 => 送信するファイル形式を番号で指定して下さい. =>1 (パラメークリストを指定した場合は不必要です)― 1. テキストファイル 2. パイナリファイル 実行:指定完了 BREAK: 転送キャンセル

2.3送信するファイル名を問い合わせてくる.

くくテキストファイルの送信>> 送信するファイル名を指定して下さい =>A:SEND コード変換の方法を番号で指定して下さい => (指定しない場合は '3'になります) 1. カナ用で変換 2. 英小文字で変換 3. エミュレータで定義されているキーボードタイプで変換 レコード形式を番号で指定して下さい =><br>- 1. 固定長 - 2. 可変長 (指定 1. 固定長 2. 可変長 (指定しない場合は'2'になります) レコード長を1から4096の範囲で指定して下さい => (指定しない場合は,固定長の時'80',可変長の時'132'になります) タプストップの変換方法を次の範囲で指定して下さい => 〇.変換しない 1-20.変換する値(指定しない場合は'8'になります) 圧縮指定を番号で指定して下さい => 1. 圧縮する 2. 圧縮しない(指定しない場合は'1'になります) 実行:指定完了 BREAK: 転送キャンセル PF3: 前画面表示 3. データセットをHS-DOSファイルに転送

3.1 ファイル転送(受信)用のTSSコマバを入力する.

## FIMPORT データセット名

3.2受信するファイル形式を問い合わせてくる.

くく ファイルの受信 >> ホストよりファイルを受信します. ファイル名 データ長 レコード形式 : レコード長 : パラメータリストを指定する場合は,ファイル名と識別名を入力して下さい. パラメータリスト.ファイル名=> バラメータリスト識別名 => 受信するファイル形式を番号で指定して下さい. =>1 (バラメータリストを指定した場合は不必要です)― 1. テキストファイル 2. パイナリファイル 実行:指定完了 BREAK: 転送キャンセル 3.3格納するファイル名を問い合わせてくる.

くくテキストファイルの受信>> 格納するファイル名を指定して下さい = >A:RECEIVE ファイルの格納方法を番号で指定して下さい => (指定しない場合は'1'になります) 1. 新規または入換え 2. 追加 コード変換の方法を番号で指定して下さい => (指定しない場合は '3'になります) 1. カナ用で変換 2. 英小文字で変換 3. エミュレータで定義されているキーボードタイプで変換 実行:指定完了 BREAK:転送キャンセル PF3:前画面表示

-7-

(第一業務掛(内) 2 5 1 7)

# 7. 昭和62年度(後期)ライブラリプログラム開発計画(追加)について

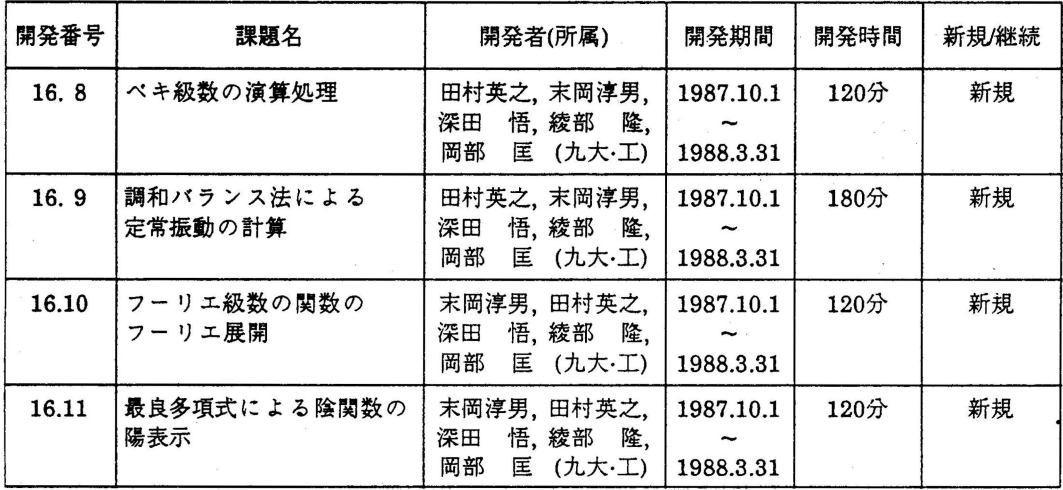

センターニュースNo.349以降,承認された開発計画は下表のとおりです.

(ライプラリ室電(内) 2508)

 $\mathcal{L}_1, \mathcal{L}_2$